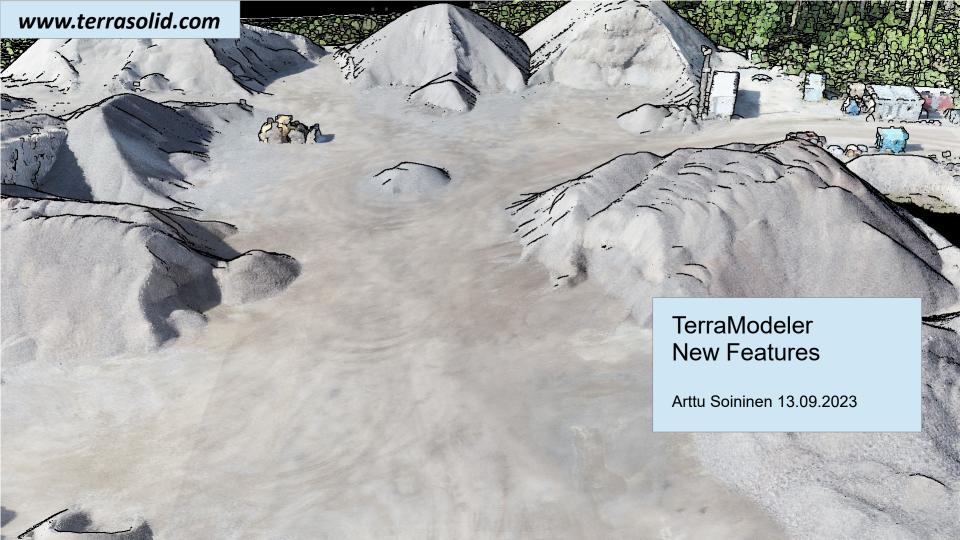

# **Setup: Public Function Header Files**

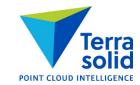

- Setup installs two C header files as documentation for public functions:
  - \terra64\include\model\_functions.h public function prototypes
  - \terra64\include\model\_types.h data types used

### **Shaded Surface Improvements**

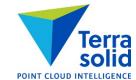

- Model Settings has default scheme choice for Display Shaded Surface
  - Hot to cold
  - Earth tones
  - Selected colors
- File / Export / Raster image supports same scheme choices

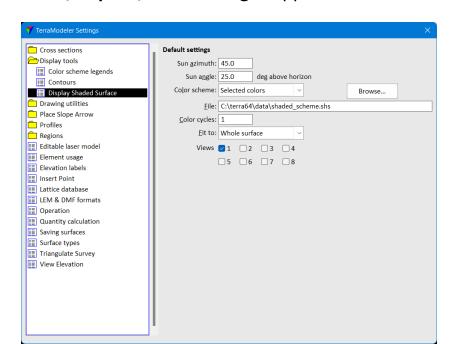

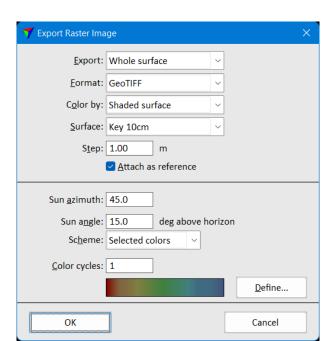

### **Level Dropdown List**

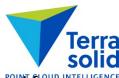

Display Triangles, Display Grid, Display Elevation Texts and Display Slopes let user select level from a dropdown list in addition to level number

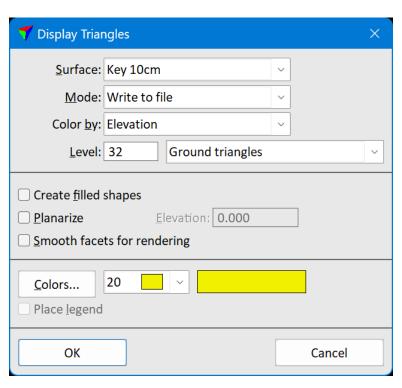

# **Label Area & Multiple Selected Polygons**

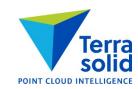

Label Area tool can label multiple selected polygons as one operation

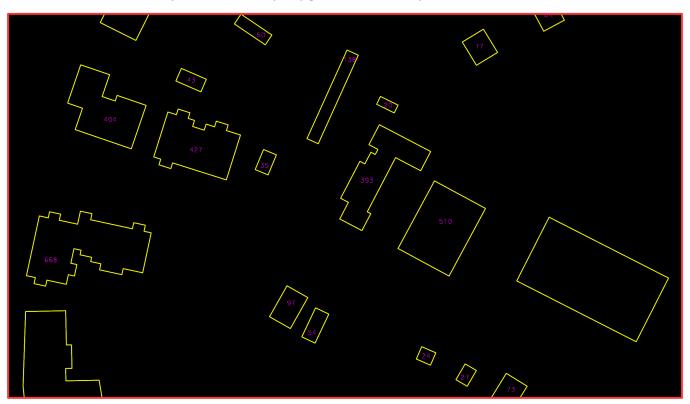

#### **Fit View to Surface**

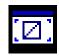

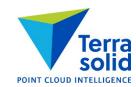

Fits a view window to show the area of a selected TIN model

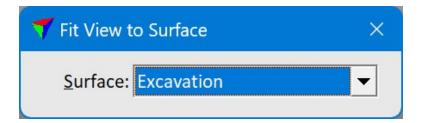

## **Display Slope Arrows & Place Slope Arrow**

User can now choose label unit: Percentage or Degree

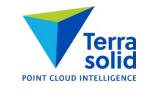

| <b>7</b> Slope Settings   | ×                            |
|---------------------------|------------------------------|
| Arrow symbols             | Slope labels                 |
| Place by: Arrow start ▼   | ✓ Write slope label          |
| <u>A</u> rrowheads: One ▼ | <u>L</u> evel: 53            |
| Length Slope              | <u>F</u> ont: Arial <u>▼</u> |
| 5.000 1000.00 %           | <u>S</u> ize: 2.0 mm         |
| 5.500                     | <u>U</u> nit: Percentage ▼   |
|                           | Accuracy: 0.1 ▼              |
| 3.333 10.00 %             | <u>C</u> olor: 0             |
|                           | <u>W</u> eight: 0            |
| 1.667 5.00 %              |                              |
| 0.000                     |                              |
| ОК                        | Cancel                       |

# **Save TIN Models to Any Folder**

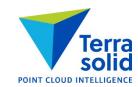

- Surface Settings dialog lets you specify both folder and file name
- If no folder given, software saves surface to same folder where vector file is
- If folder is given, software saves surface to that folder

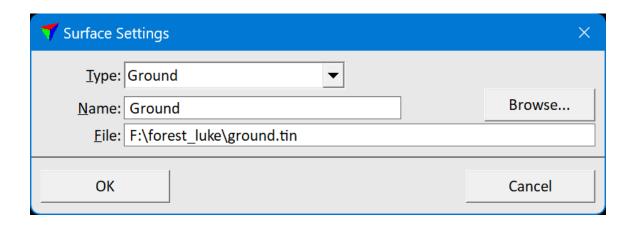

### **Compute Stockpile Volume**

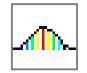

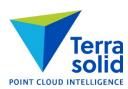

- Simple tool for computing stockpile volume directly from point cloud
- Can compute volume withour user creating any TIN surfaces
- Requirements:
  - Point cloud
  - 2D polygon drawn around the stockpile

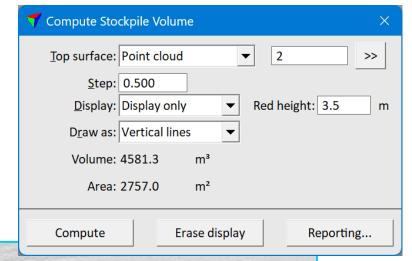

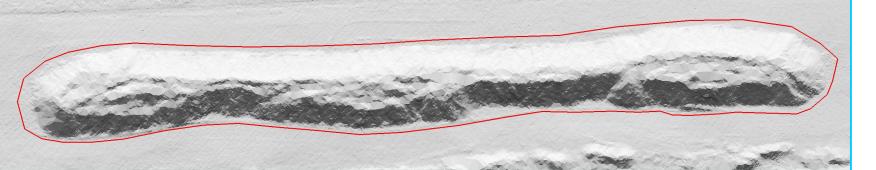

### **Compute Multiple Surface Volume**

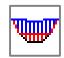

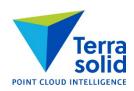

- Tool for computing volumes between multiple surfaces
- One surface can be Target type limits area and depth computed

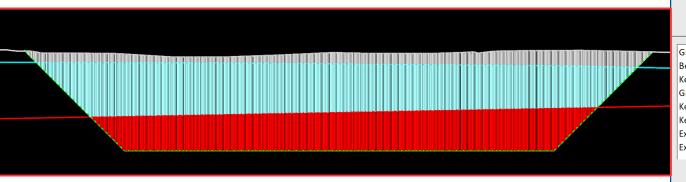

| <b>7</b> Compute Multiple Sur                                                                                                    | face Volume         |                                |  |
|----------------------------------------------------------------------------------------------------|---------------------|--------------------------------|--|
| Key10 Excavation Gravel Bedrock                                                                                                    |                     | Source Target Source Source    |  |
| Step: 0.500 m Inside polygon Display: Display only                                                                                                 |                     |                                |  |
| Gravel - Bedrock Bedrock - Excavation Key10 - Gravel Gravel - Excavation Key10 - Excavation Key10 - Bedrock Excavation - Key10 Excavation - Gravel |                     | 31 689 28 665 13 078 3 397 383 |  |
| Volume: 77212.1<br>Area: 27517.0                                                                                                    | m³ Sort by: V<br>m² | olume                          |  |
| Compute                                                                                                    | Erase display       | Reporting                      |  |